## Predictive Maintenance Toolbox<sup>™</sup> Release **Notes**

# MATLAB®

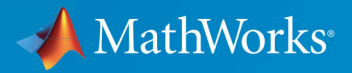

R

### **How to Contact MathWorks**

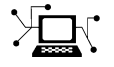

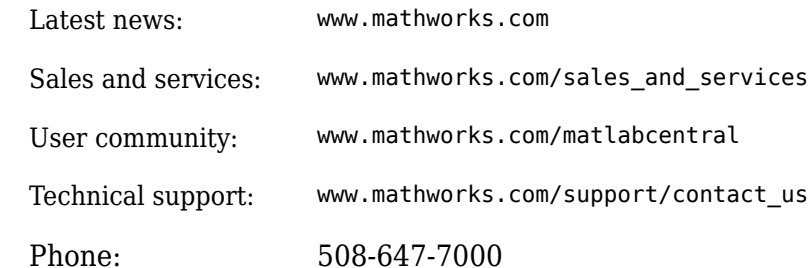

 $\mathbb{R}$  The MathWorks, Inc. 3 Apple Hill Drive Natick, MA 01760-2098

*Predictive Maintenance Toolbox™ Release Notes*

© COPYRIGHT 2018 by The MathWorks, Inc.

The software described in this document is furnished under a license agreement. The software may be used or copied only under the terms of the license agreement. No part of this manual may be photocopied or reproduced in any form without prior written consent from The MathWorks, Inc.

FEDERAL ACQUISITION: This provision applies to all acquisitions of the Program and Documentation by, for, or through the federal government of the United States. By accepting delivery of the Program or Documentation, the government hereby agrees that this software or documentation qualifies as commercial computer software or commercial computer software documentation as such terms are used or defined in FAR 12.212, DFARS Part 227.72, and DFARS 252.227-7014. Accordingly, the terms and conditions of this Agreement and only those rights specified in this Agreement, shall pertain to and govern the use, modification, reproduction, release, performance, display, and disclosure of the Program and Documentation by the federal government (or other entity acquiring for or through the federal government) and shall supersede any conflicting contractual terms or conditions. If this License fails to meet the government's needs or is inconsistent in any respect with federal procurement law, the government agrees to return the Program and Documentation, unused, to The MathWorks, Inc.

#### **Trademarks**

MATLAB and Simulink are registered trademarks of The MathWorks, Inc. See [www.mathworks.com/trademarks](https://www.mathworks.com/trademarks) for a list of additional trademarks. Other product or brand names may be trademarks or registered trademarks of their respective holders.

#### **Patents**

MathWorks products are protected by one or more U.S. patents. Please see [www.mathworks.com/patents](https://www.mathworks.com/patents) for more information.

# **Contents**

## **[R2018b](#page-4-0)**

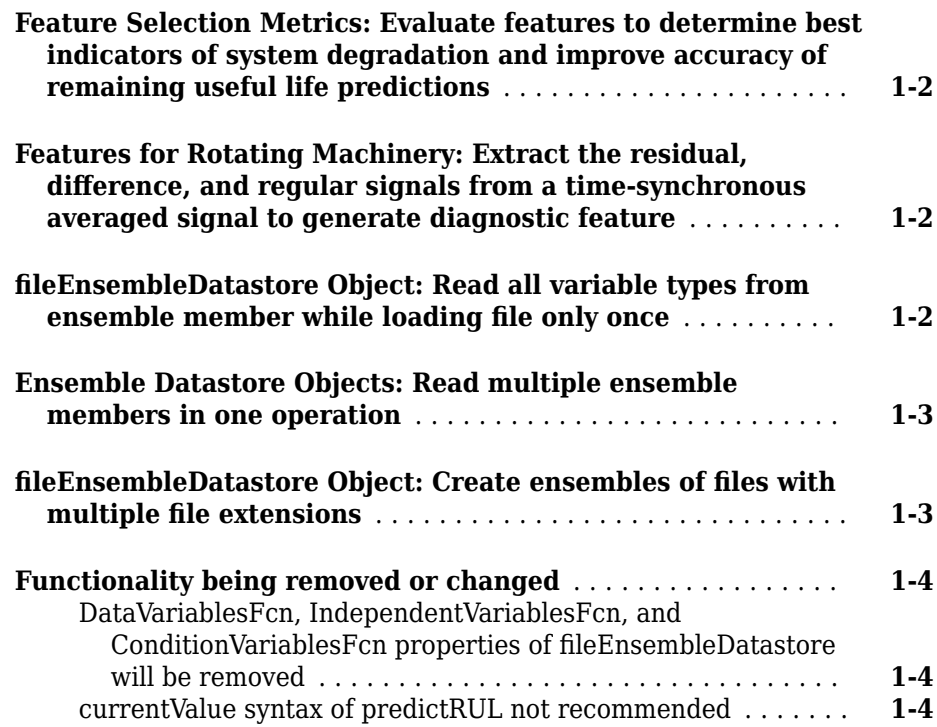

## **[R2018a](#page-10-0)**

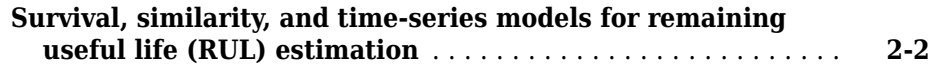

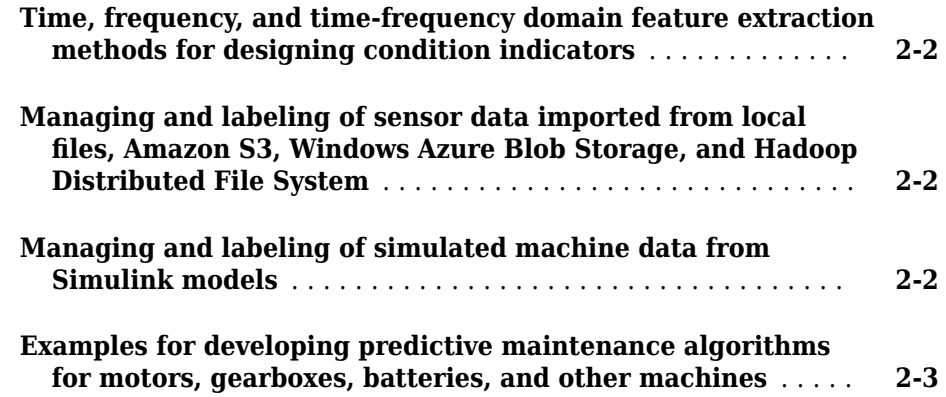

# <span id="page-4-0"></span>**R2018b**

**Version: 1.1**

**New Features**

**Bug Fixes**

**Compatibility Considerations**

#### <span id="page-5-0"></span>**Feature Selection Metrics: Evaluate features to determine best indicators of system degradation and improve accuracy of remaining useful life predictions**

Selecting appropriate estimation parameters out of all available features is the first step in building a reliable remaining useful life (RUL) prediction engine. Predictive Maintenance Toolbox™ offers three feature selection metrics for accurate RUL prediction: monotonicity, trendability, and prognosability. Use these metrics when you have run-tofailure data of systems to determine which condition indicators best track the degradation process.

For more information, see the monotonicity, trendability, and prognosability reference pages.

#### **Features for Rotating Machinery: Extract the residual,** difference, and regular signals from a time-synchronous **averaged signal to generate diagnostic feature**

You can now use the tsaresidual, tsadifference, and tsaregular commands to extract the residual, difference, and regular signals from a time-synchronous averaged (TSA) signal, respectively. These features detect changes in the TSA signal that are indicative of a change in the machine state.

For more information, see the tsaresidual, tsadifference, and tsaregular reference pages.

### **fileEnsembleDatastore Object: Read all variable types from ensemble member while loading file only once**

When you use a fileEnsembleDatastore object, use the new ReadFcn property to specify one function for reading all ensemble variables. The read command calls this function to read all data variables, independent variables, and condition variables that are specified in the SelectedVariables property of the ensemble datastore.

Previously, you had to specify separate functions DataVariablesFcn, IndependentVariablesFcn, and ConditionVariablesFcn for reading data variables, independent variables, and condition variables, respectively. Therefore, the read operation accessed each member file in the ensemble up to three separate times to <span id="page-6-0"></span>read all selected variables. ReadFcn increases efficiency by allowing read to read all variables in a member file in a single operation.

For more information about using the new property, see the fileEnsembleDatastore reference page.

## **Compatibility Considerations**

The DataVariablesFcn, IndependentVariablesFcn, and ConditionVariablesFcn properties of fileEnsembleDatastore will be removed in a future release. Use the ReadFcn property instead. For more details, see fileEnsembleDatastore.

### **Ensemble Datastore Objects: Read multiple ensemble members in one operation**

You can now configure both simulationEnsembleDatastore and fileEnsembleDatastore objects to read more than one ensemble member per call to the read function. By default, calling read returns a single table row containing data from one ensemble member. To read multiple ensemble members at once, set the new ReadSize property to a positive integer value. For example, if you set ReadSize to 3, then calling read returns a three-row table containing data from the next three ensemble members. The read operation also sets the LastMemberRead to a string vector containing the file paths of the corresponding three files

For more information and examples, see the simulationEnsembleDatastore and fileEnsembleDatastore reference pages.

### **fileEnsembleDatastore Object: Create ensembles of files with multiple file extensions**

You can now create a fileEnsembleDatastore object to manage an ensemble of files that do not all have the same file extension. For instance, suppose that you have some data stored in .xls files, and some stored in .xlsx files. You can create a fileEnsembleDatastore object for these files using a string array of both file extensions, as follows.

```
extension = [''.xls", ".xlsx"];
fensemble = fileEnsembleDatastore(location,extension)
```
<span id="page-7-0"></span>Both fileEnsembleDatastore and SimulationEnsembleDatastore objects also have a new read-only Files property, which is a string vector containing the file names of all ensemble members.

For more information about managing files with ensemble datastore objects, see the fileEnsembleDatastore and simulationEnsembleDatastore reference pages.

#### **Functionality being removed or changed**

**DataVariablesFcn, IndependentVariablesFcn, and ConditionVariablesFcn properties of fileEnsembleDatastore will be removed** *Still runs*

The DataVariablesFcn, IndependentVariablesFcn, and ConditionVariablesFcn properties of fileEnsembleDatastore will be removed in a future release. Use the ReadFcn property instead.

The ReadFcn property, introduced in R2018b, lets you specify one function to read all variable types from your ensemble datastore. Formerly, you had to designate functions separately for data variables, independent variables, and condition variables. An advantage of using ReadFcn is that the read operation accesses each member file only once to read all the variables. With separate functions for each variable type, read opens the file up to three times to read all variable types. Thus, designating a single ReadFcn is a more efficient way to access the datastore.

#### **Update Code**

To update your code to use the new property:

- **1** Rewrite your fileEnsembleDatastore read functions into one new function that reads variables of all types. (See "Create and Configure File Ensemble Datastore" for an example of such a function.)
- **2** Set DataVariablesFcn, IndependentVariablesFcn, and ConditionVariablesFcn to [] to clear them.
- **3** Set ReadFcn to the new function.

#### **currentValue syntax of predictRUL not recommended**

*Still runs*

The following syntax of the predictRUL command is not recommended:

```
estRUL = predictRUL(mdl, currentValue, threshold)
```
For a trained degradation model mdl, this syntax estimates the remaining useful life (RUL) based on the current measured value currentValue of a condition indicator. A more reliable way to estimate RUL for degradation models is to update the model with each successive measurement of the condition indicator using the update command. Then, use the updated model to estimate the RUL.

#### **Update Code**

Suppose that you store successive condition indicator measurements in an array TestData. The array contains measurements at regular intervals at least up to the time currentTime for which currentValue is the condition indicator measurement. To update your code, replace:

```
estRUL = predictRUL(mdl, currentValue, threshold)
```
with the following code:

```
for t = 1: Current Time
     update(mdl,TestData(t,:)) 
end
estRUL = predictRUL(mdl,threshold)
```
For an example, see the predictRUL reference page.

# <span id="page-10-0"></span>**R2018a**

**Version: 1.0**

**New Features**

#### <span id="page-11-0"></span>**Survival, similarity, and time-series models for remaining useful life (RUL) estimation**

Remaining useful life (RUL) is the expected value of time to failure conditional on the history of the component known by sensor measurements and auxiliary output information.Predictive Maintenance Toolbox provides similarity models, degradation models, and survival models for RUL estimation. For more information on these types of RUL estimation, see [Models for Predicting Remaining Useful Life](https://www.mathworks.com/help/releases/R2018a/predmaint/ug/models-for-predicting-remaining-useful-life.html).

#### **Time, frequency, and time-frequency domain feature extraction methods for designing condition indicators**

A condition indicator is a feature of system data whose behavior changes in a predictable way as the system degrades or operates in different operational modes. Such features are useful for distinguishing normal from faulty operation or for predicting remaining useful life.Predictive Maintenance Toolbox supplements existing functionality in MATLAB® and Signal Processing Toolbox™with additional functions that can be useful for designing condition indicators. For more information, see [Condition Indicators for Monitoring, Fault](https://www.mathworks.com/help/releases/R2018a/predmaint/ug/condition-indicators-for-condition-monitoring-and-prediction.html) [Detection, and Prediction.](https://www.mathworks.com/help/releases/R2018a/predmaint/ug/condition-indicators-for-condition-monitoring-and-prediction.html)

#### **Managing and labeling of sensor data imported from local** files, Amazon S3, Windows Azure Blob Storage, and Hadoop **Distributed File System**

You may have collected measurements on systems using sensors for healthy operation or faulty condition and stored them in local files, cloud storage platforms or in distributed file systems. You can organize, read, and manage such measured data using the [fileEnsembleDatastore](https://www.mathworks.com/help/releases/R2018a/predmaint/ref/fileensembledatastore.html) object and use it for designing your predictive maintenance algorithms. For more information, see [File Ensemble Datastore With Measured Data](https://www.mathworks.com/help/releases/R2018a/predmaint/ug/file-ensemble-datastore-with-measured-data.html).

#### **Managing and labeling of simulated machine data from Simulink models**

Instead of data from physical systems, you may have a Simulink® model that represents a range of healthy and faulty operating conditions. The [generateSimulationEnsemble](https://www.mathworks.com/help/releases/R2018a/predmaint/ref/generatesimulationensemble.html) function helps you generate such data from your model. Then use the [simulationEnsembleDatastore](https://www.mathworks.com/help/releases/R2018a/predmaint/ref/simulationensembledatastore.html) object to organize, read, and manage the data for

<span id="page-12-0"></span>designing your predictive maintenance algorithms. For more information, see [Generate](https://www.mathworks.com/help/releases/R2018a/predmaint/ug/generate-and-use-simulated-data-ensemble.html) [and Use Simulated Data Ensemble](https://www.mathworks.com/help/releases/R2018a/predmaint/ug/generate-and-use-simulated-data-ensemble.html).

#### **Examples for developing predictive maintenance algorithms for motors, gearboxes, batteries, and other machines**

This release includes the following examples on data generation, fault detection and diagnosis, and RUL prediction:

- Data Generation
	- • [Using Simulink to Generate Fault Data](https://www.mathworks.com/help/releases/R2018a/predmaint/examples/Use-Simulink-to-Generate-Fault-Data.html)
	- • [Multi-Class Fault Detection Using Simulated Data](https://www.mathworks.com/help/releases/R2018a/predmaint/examples/_mw_db08c0b9-5f28-4c59-bf98-819057e183c6.html)
- Fault Detection and Diagnosis
	- • [Rolling Element Bearing Fault Diagnosis](https://www.mathworks.com/help/releases/R2018a/predmaint/examples/Rolling-Element-Bearing-Fault-Diagnosis.html)
	- • [Fault Diagnosis of Centrifugal Pumps using Steady State Experiments](https://www.mathworks.com/help/releases/R2018a/predmaint/examples/_mw_1c9f340b-a341-4162-9bb1-d8094591600f.html)
	- • [Fault Diagnosis of Centrifugal Pumps using Residual Analysis](https://www.mathworks.com/help/releases/R2018a/predmaint/examples/_mw_050e1288-24dd-4ab7-a70d-b5e6441fcfdc.html)
	- • [Fault Detection Using an Extended Kalman Filter](https://www.mathworks.com/help/releases/R2018a/predmaint/examples/Fault-Detection-Using-an-Extended-Kalman-Filter.html)
	- • [Fault Detection Using Data Based Models](https://www.mathworks.com/help/releases/R2018a/predmaint/examples/Fault-Detection-Using-Data-Based-Models.html)
	- Detect Abrupt System Changes Using Identification Techniques
- Prediction
	- • [Similarity-Based Remaining Useful Life Estimation](https://www.mathworks.com/help/releases/R2018a/predmaint/examples/similarity-based-remaining-useful-life-estimation.html)
	- • [Wind Turbine High-Speed Bearing Prognosis](https://www.mathworks.com/help/releases/R2018a/predmaint/examples/wind-turbine-high-speed-bearing-prognosis.html)
	- • [Condition Monitoring and Prognostics Using Vibration Signals](https://www.mathworks.com/help/releases/R2018a/predmaint/examples/condition-monitoring-and-prognostics-using-vibration-signals.html)
	- • [Nonlinear State Estimation of a Degrading Battery System](https://www.mathworks.com/help/releases/R2018a/predmaint/examples/nonlinear-state-estimation-of-a-degrading-battery-system.html)